# **Ръководство на потребителя за Cisco UC Phone серия 7800**

## **I. Преглед на продукта:**

## **На изображението е представен телефон Cisco IP 7841.**

- 1. Индикатор за входящо обаждане или гласово съобщение
- 2. Бутони за линия и функции
- 3. Софтуерни клавиши
- 4. Навигация (кръгъл бутон за навигация или бутон Избор)
- 5. Изчакване, Прехвърляне и Конференция
- 6. Високоговорител, Слушалки и Изключване на Звука
- 7. Гласово съобщение, Приложения и Директория
- 8. Сила на звука

## **Бутони за линия и функции:**

Използвайте тези бутони, за да видите обаждания на дадена линия или за да получите достъп до функции, като функцията за Бързо набиране.

## **Бутоните светят по различни начини, за да покажат следните статуси:**

- Свети в зелено: Активно обаждане
- Мига в зелено: Обаждане в режим Изчакване
- Свети в кехлибарен цвят: Използва се частна линия
- Мига в кехлибарен цвят: Входящо обаждане
- Свети в червен цвят: Използва се отдалечена линия
- Мига в червен цвят: Отдалечената линия е в режим Изчакване

## **II. Употреба:**

### **Провеждане на Обаждане:**

Въведете номер и вдигнете слушалката.

### **Вижте предишните си обаждания:**

- 1. Натиснете **Applications** (Приложения) .
- 2. Скролнете и изберете **Recents** (Последни).
- 3. Изберете линията, която искате да видите.

## **Добавете друг човек към Обаждане (7811):**

## **Вдигане на Обаждане:**

Натиснете бутона, който мига в кехлибарен цвят.

# **Поставяне на Обаждане в режим Изчакване:**

- 1. Натиснете **Hold** (Изчакване) .
- 2. За да продължите обаждане от този режим, трябва да натиснете **Hold** (Изчакване) отново.
- 1. При активно обаждане, натиснете **Conference** (Конференция) .
- 2. Натиснете **Calls** (Обаждания), изберете Обаждане, което е поставено в режим Изчакване. След това натиснете **Yes** (Да).

# **Добавете друг човек към Обаждане (7821, 7841, 7861):**

- 1. При активно обаждане, натиснете **Conference** (Конференция) .
- 2. Изберете Обаждане, което е поставено в режим Изчакване и натиснете **Yes** (Да).

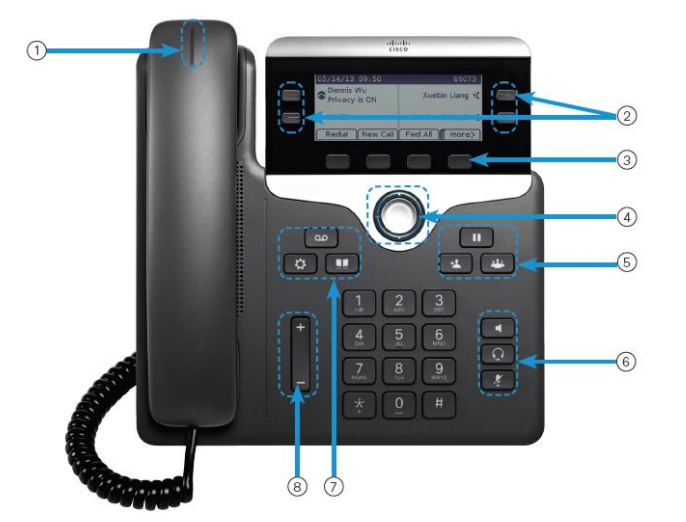

#### **Прехвърляне на обаждане към друг човек:**

- 1. При обаждане, което не е в режим Изчакване, натиснете **Transfer** (Прехвърляне) .
- 2. Въведете телефонния номер на другия човек.
- 3. Натиснете **Transfer** (Прехвърляне) отново.

### **Провеждане на обаждане чрез слушалки:**

- 1. Свържете слушалки.
- 2. Въведете номер чрез клавиатурата.
- 3. Натиснете **Headset** (Слушалки) .

#### **Изключване на Звука:**

- 1. Натиснете **Mute** (Изключване на звука) .
- 2. Натиснете **Mute** (Изключване на звука) отново, за да включите звука.

#### **Изслушване на вашите гласови съобщения:**

1. Натиснете **Messages** (Съобщения) и следвайте гласовите указания. За да проверите съобщенията на определена линия, първо натиснете бутона за линия.

#### **Пренасочване на всички Обаждания:**

- 1. Изберете линия и натиснете **Fwd all** (Пренасочване на всички).
- 2. Наберете номера към който искате да пренасочите обажданията или натиснете **Voicemail** (Гласово съобщение).
- 3. Когато се върнете, натиснете **Forward off** (Пренасочване изключено).

### **Настройте силата на звука по време на Обаждане:**

Натиснете бутона нагоре или надолу  $\begin{bmatrix} - & + \end{bmatrix}$ , за да настроите силата на звука на слушалката или високоговорителя, когато сте в активно Обаждане.

### **Настройте силата на звука на мелодията на звънене:**

Натиснете бутона нагоре или надолу  $\epsilon$  , за да настроите силата на звука на мелодията на звънене, когато не използвате телефона.

### **Смяна на мелодията на звънене:**

- 1. Натиснете **Applications** (Приложения)
- 2. Изберете **Preferences > Ringtone** (Предпочитания> Мелодия на звънене).
- 3. Изберете Линия.
- 4. Прегледайте списъка с мелодии и натиснете **Play** (Пускане) , за да ги чуете.
- 5. Натиснете **Set** (Задаване) и **Apply** (Приложи), за да изберете избора си.

#### **Настройка на контраста на екрана:**

- 1. Натиснете **Applications** (Приложения)
- 2. Изберете **Preferences > Contrast.**(Предпочитания> Контраст).
- 3. Натиснете нагоре или надолу, за да намалите или увеличите контраста.

#### **Настройка на подсветката на екрана:**

- 1. Натиснете **Applications** (Приложения)
- 2. Изберете **Preferences > Backlight.**(Предпочитания> Подсветка).

## **Провеждане на обаждане чрез високоговорителя:**

- 1. Въведете номер чрез клавиатурата.
- 2. Натиснете **Високоговорителя .**
- 
- 3. Натиснете **On** (Включване), за да включите подсветката. Натиснете **Off** (Изключване), за да изключите подсветката.
- 4. Натиснете **Save** (Запазване).

## **III. Регулаторна информация:**

Cisco и логото на Cisco са търговски марки или регистрирани търговски марки на Cisco и/или неговите филиали в САЩ и други страни. За да видите списък с търговски марки на Cisco, отидете на този URL: [www.cisco.com/go/trademarks.](http://www.cisco.com/go/trademarks)

Всички споменати търговски марки на трети страни са тяхна собственост.

Използването на думата партньор не означава партньорски отношения между Cisco и която и да е друга компания. (1721R)

© Cisco Systems, Inc. Всички права запазени.

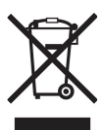

## **Директива относно отпадъци от електрическо и електронно оборудване (WEEE):** Логото WEEE обозначава специални програми и процедури за рециклиране на електронни продукти в страни от Европейския съюз. Ние насърчаваме рециклирането на нашите продукти.

Този продукт отговаря на всички приложими европейски директиви и разпоредби.

Може да намерите допълнителна информация за този продукт на [www.polycomp.bg](https://polycomp.bg/poly/CISCO/0006301667422/0006301667424/vendor?a=Cisco%20Small%20Business%20-%20Communicate%20Phones.html#&vc=1&cb=103&wb=1&sk=000000000)